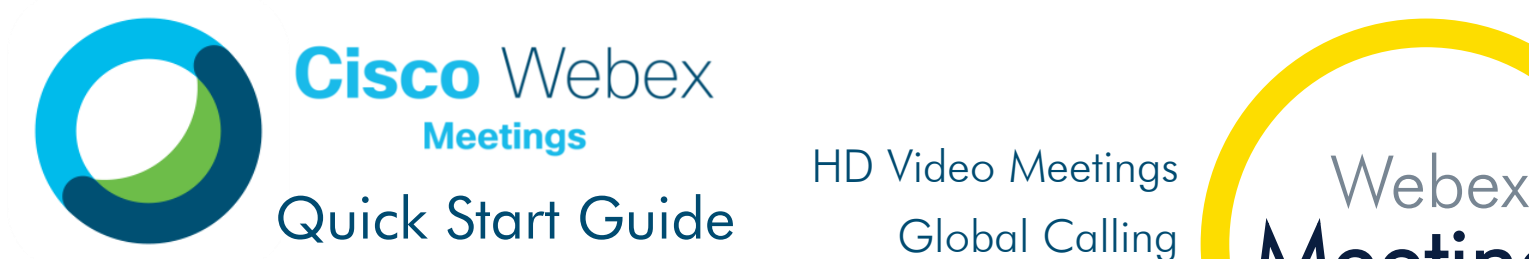

Meet with anyone, anytime and anywhere, with just the click of a button!

HD Video Meetings Global Calling Content Sharing

Meetings

Computer or Mobile High Security Focus Outlook Integration

## 3 WAYS TO JOIN / START

## Join or start a Webex Meeting in one click, from wherever you are.

Joining/starting a meeting has never been so easy, because you can do it from anywhere – just click the little green button!

## Outlook Invite **2** Join

You can easily access all the Webex information and join/start within your Outlook meeting invite. Just click the join button!

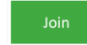

Join by phon

Tap to call in from a mobile device (attendees only) 1-844-992-4726 United States Toll Free +1-408-418-9388 United States Toll Global call-in numbers | Toll-free calling restriction

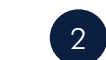

# Desktop App

With the Webex Meetings Desktop app you can simply click the pop-up notification at the start of your meeting or click the green Join/Start button in the Upcoming Meetings section of the panel.

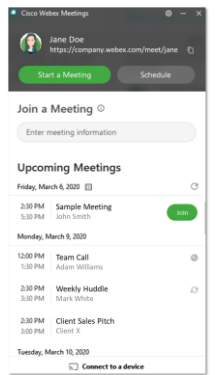

# Mobile App

The same options are available if you have the Webex Meetings mobile app – no more remembering dial in codes to join a meeting while on the go! Join/Start your meetings from anywhere, securely and easily!

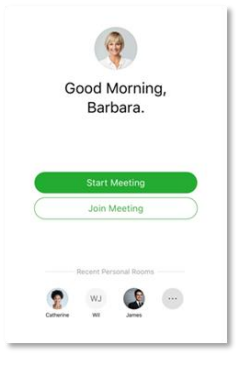

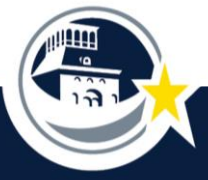

Curated by LIFTinnovate © 2020

## **SCHEDULE**

### Simple as always!

Schedule Webex meetings from 1) Your Webex Desktop App (linking you right to Outlook); 2) Directly in Outlook, using the Webex button in your ribbon; or 3) If you want all options, schedule from your Webex site [episd.webex.com](http://episd.webex.com/).

- A
	- If scheduling from Outlook in the meeting invite, click 'Add Webex Meeting' or 'Add Personal Room' (see difference below).
- B The meeting details will auto-populate in the notes section of the invite.

C

Fill out the remaining logistics, invite your participants and send.

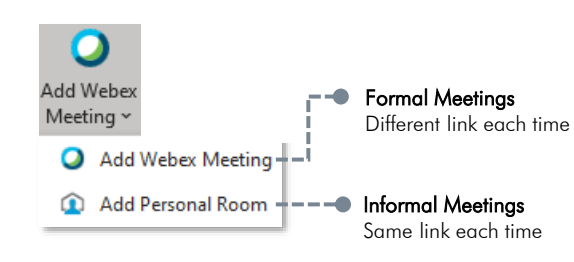

## Personal vs Meeting.

#### Webex Personal Room

Your personal meeting room is like your virtual office, perfect for collaboration with your colleagues - join in the click of a button from your Webex desktop app. The address stays the same - making it easy for you to share the link with others on the fly.

#### Webex Meeting

Think of a Webex Meeting as your more 'official' meeting space. This type of meeting offers another level of security with a different meeting link each time and additional scheduling options.

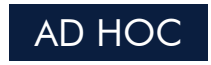

#### Meet in seconds.

Many messages are a prelude to a real-time call. In a video call, you can communicate more in five minutes than you can in hours via email. It only takes a click to jump into a personal room.

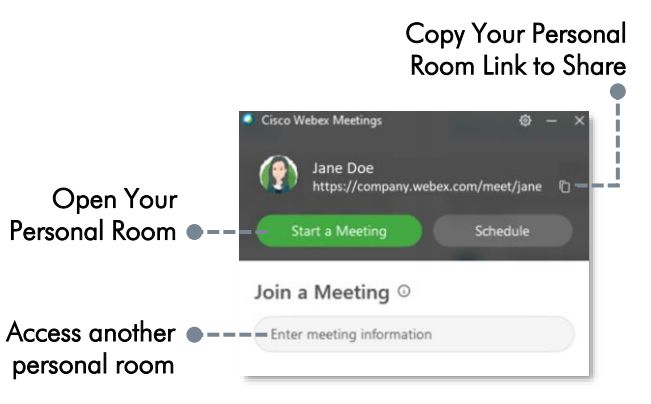

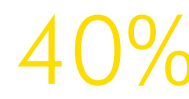

40% 73%

of people absorb and learn faster with video. of meetings end faster with video.

So go on, be brave! Turn your camera on. Start a movement that builds closer relationships and more efficient online meetings!

## Camera Etiquette

- o Use proper lighting
- o Mute yourself when not talking
- Be aware of your surroundings
- o Avoid food
- Stay engaged
- o Have fun!

# MOBILE DEVICE

## Download the App!

Joining meetings is a breeze with the Webex mobile app. All meeting features at your fingertips and best of all, the meeting can call you, just answer the phone!

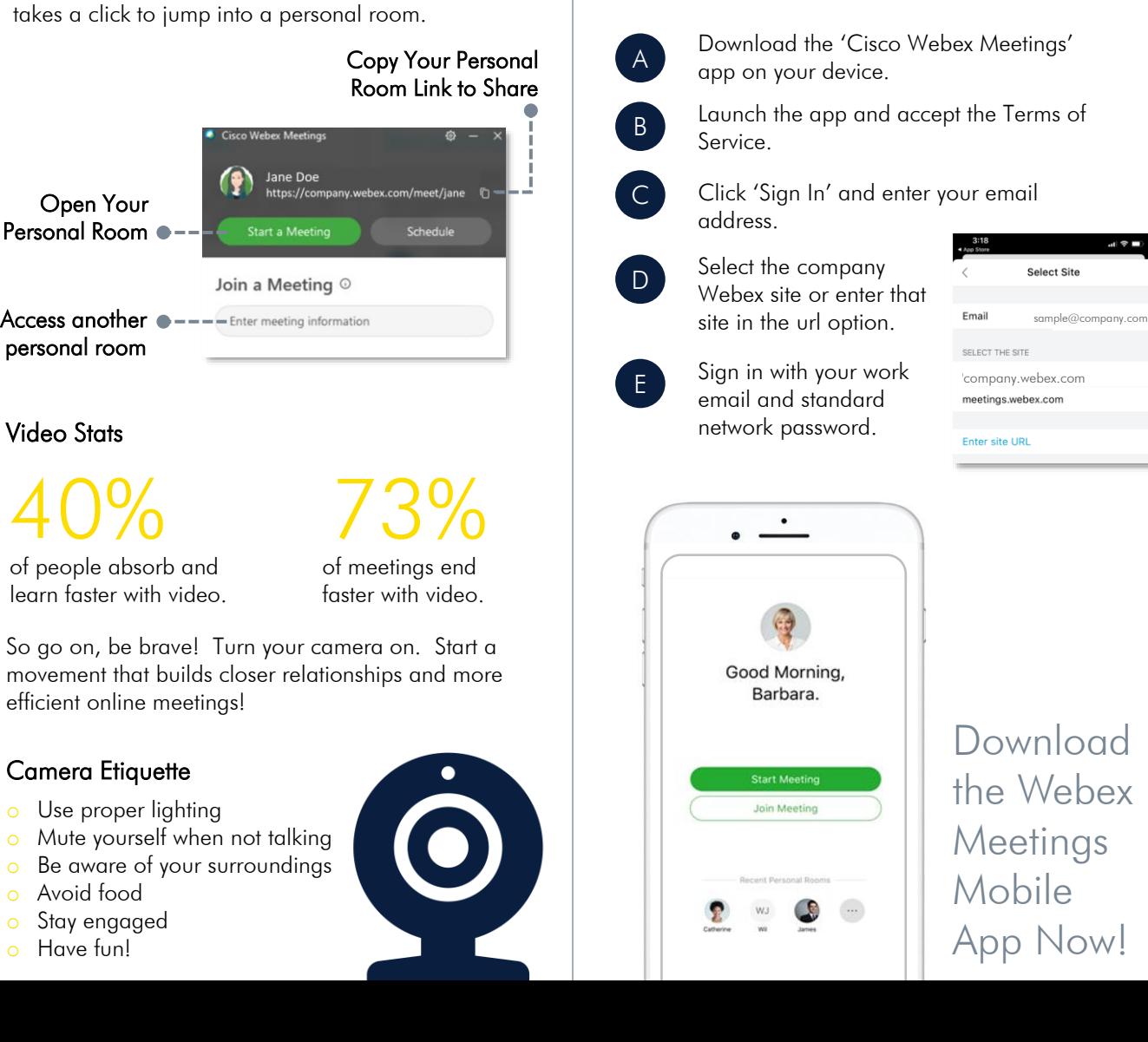

## MEETING LOBBY

## Getting ready to enter your meeting.

Webex Meetings provides a simple lobby space prior to entering a meeting. This space allows you to adjust settings, select your audio preference, check your camera, etc.

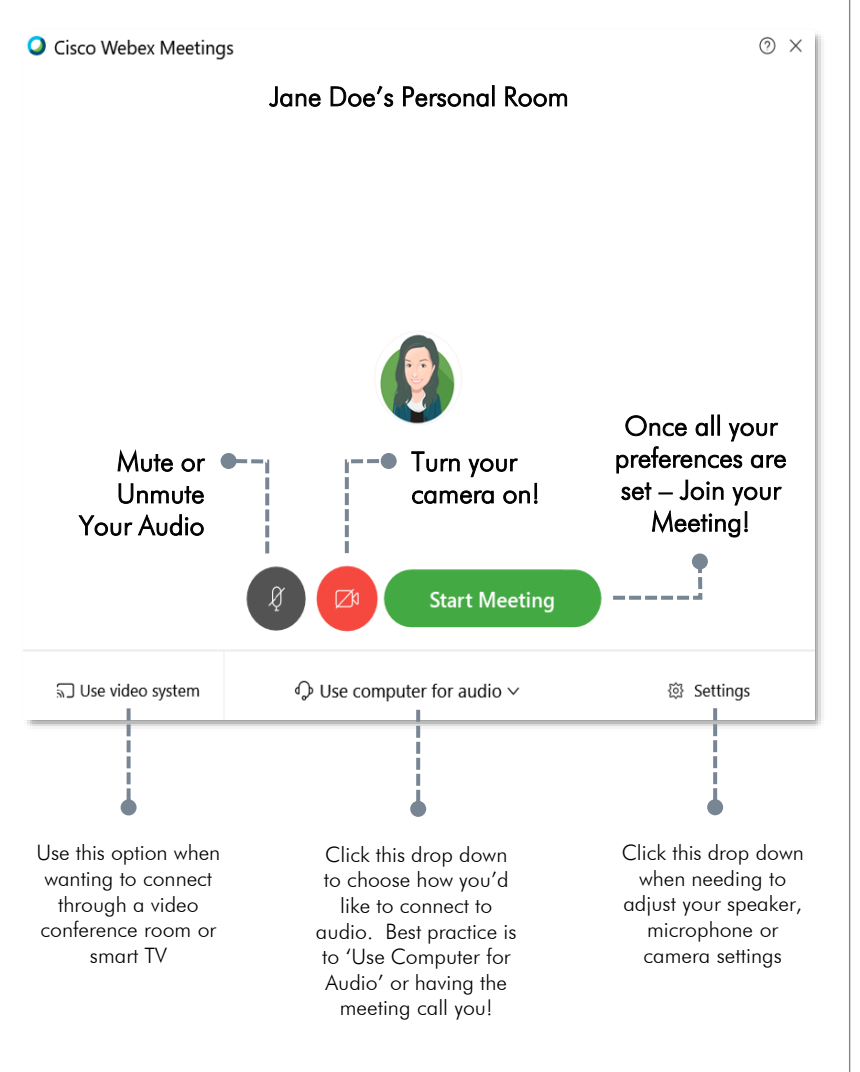

## MEETING CONTROLS

## All the options to run an amazing meeting.

Strong business starts with strong relationships. It's all about how you work, and meeting, effectively, is a priority. Webex Meetings has the tools to help you achieve effective virtual meetings.

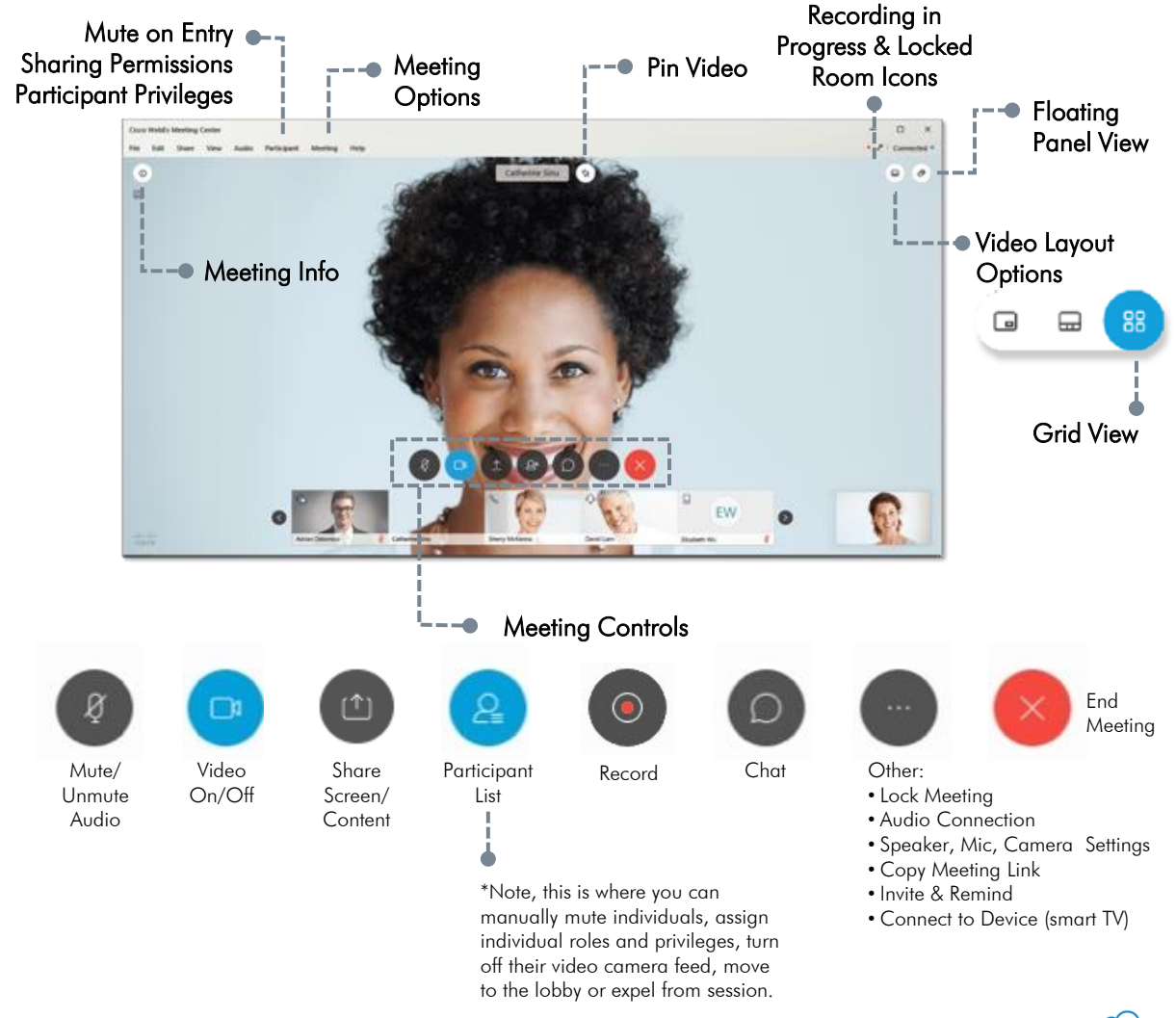

Curated by LIFTinnovate © 2020